To Install EdiView IP camera utility on iPhone, follow the following instructions:

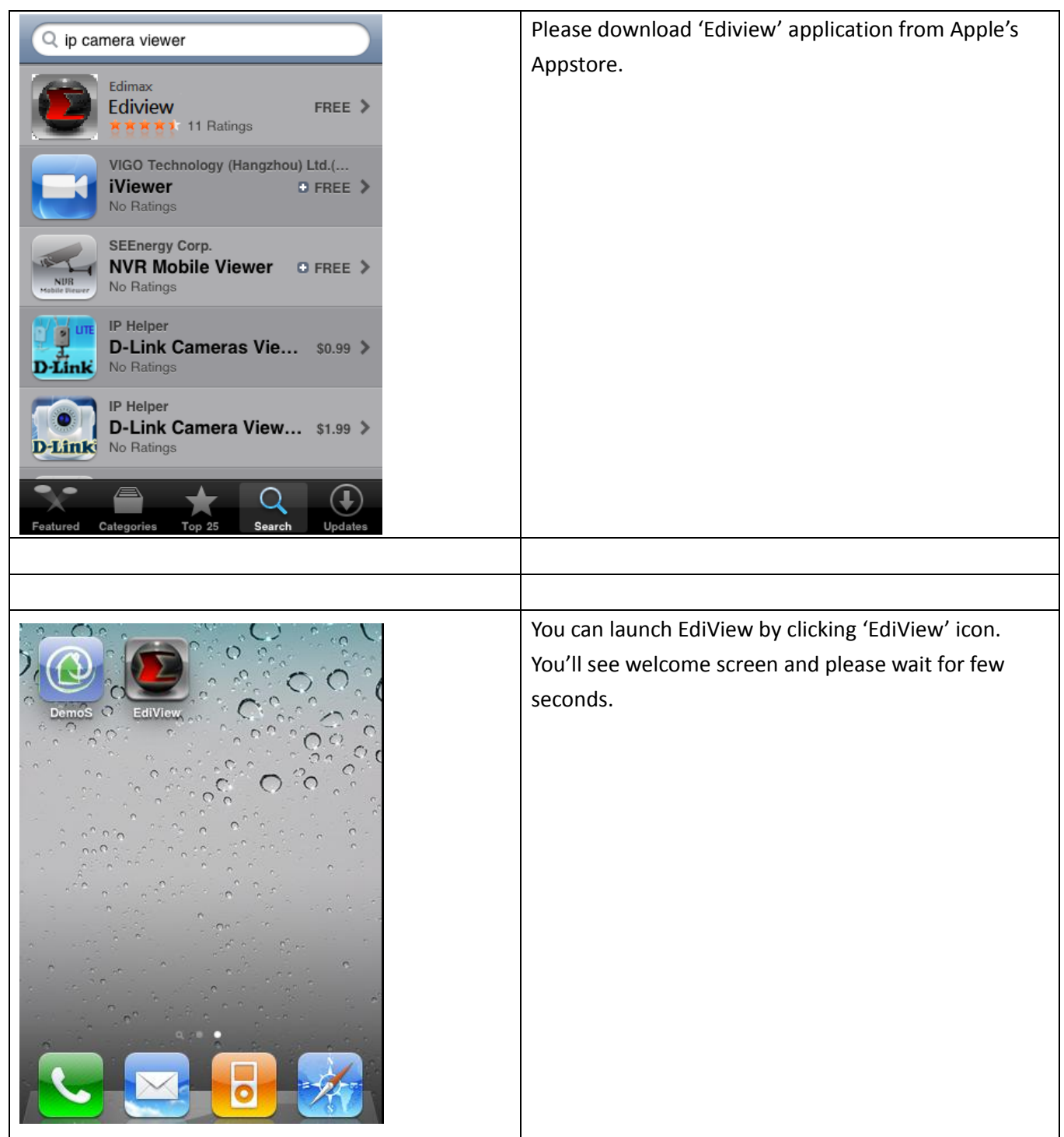

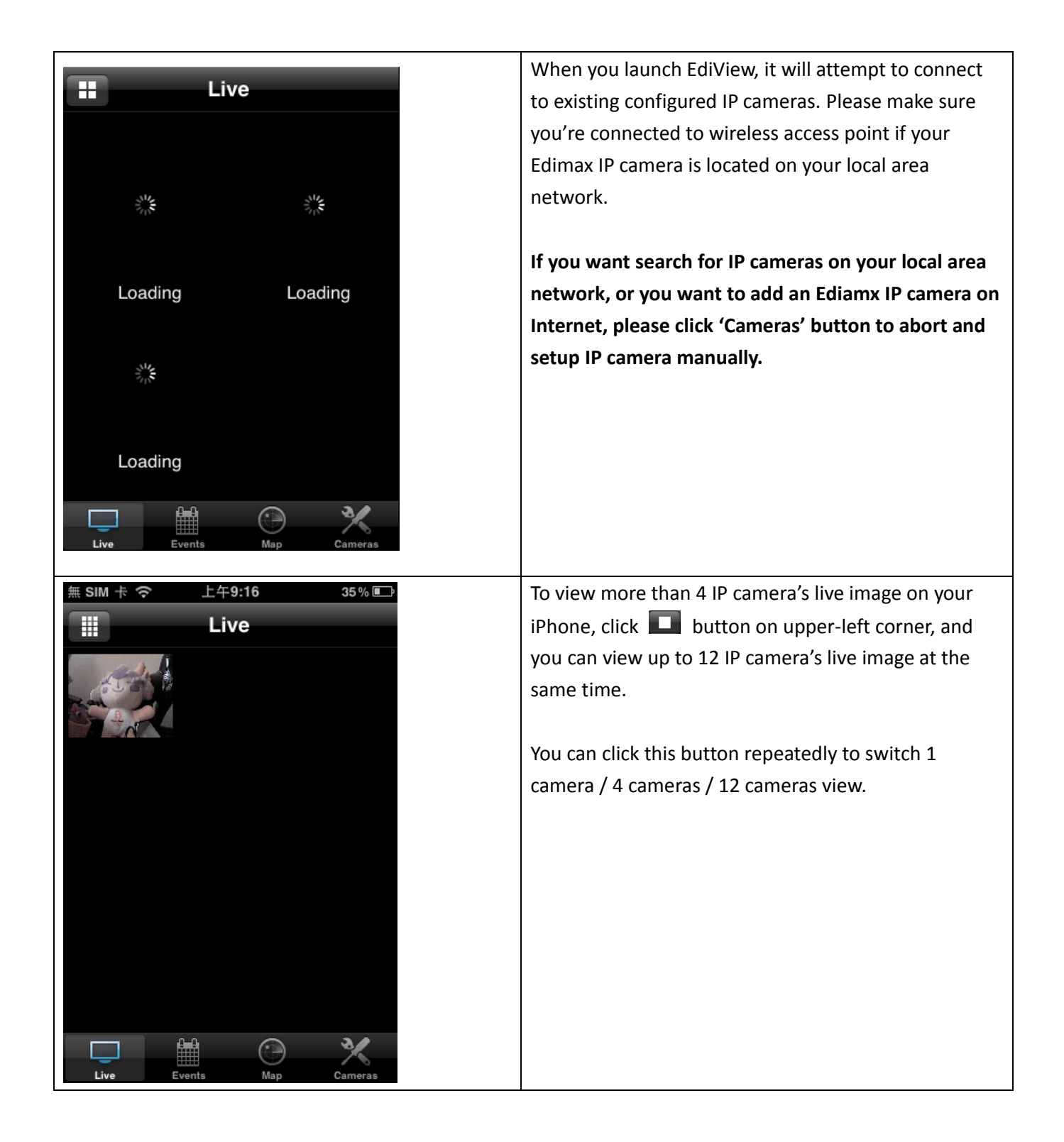

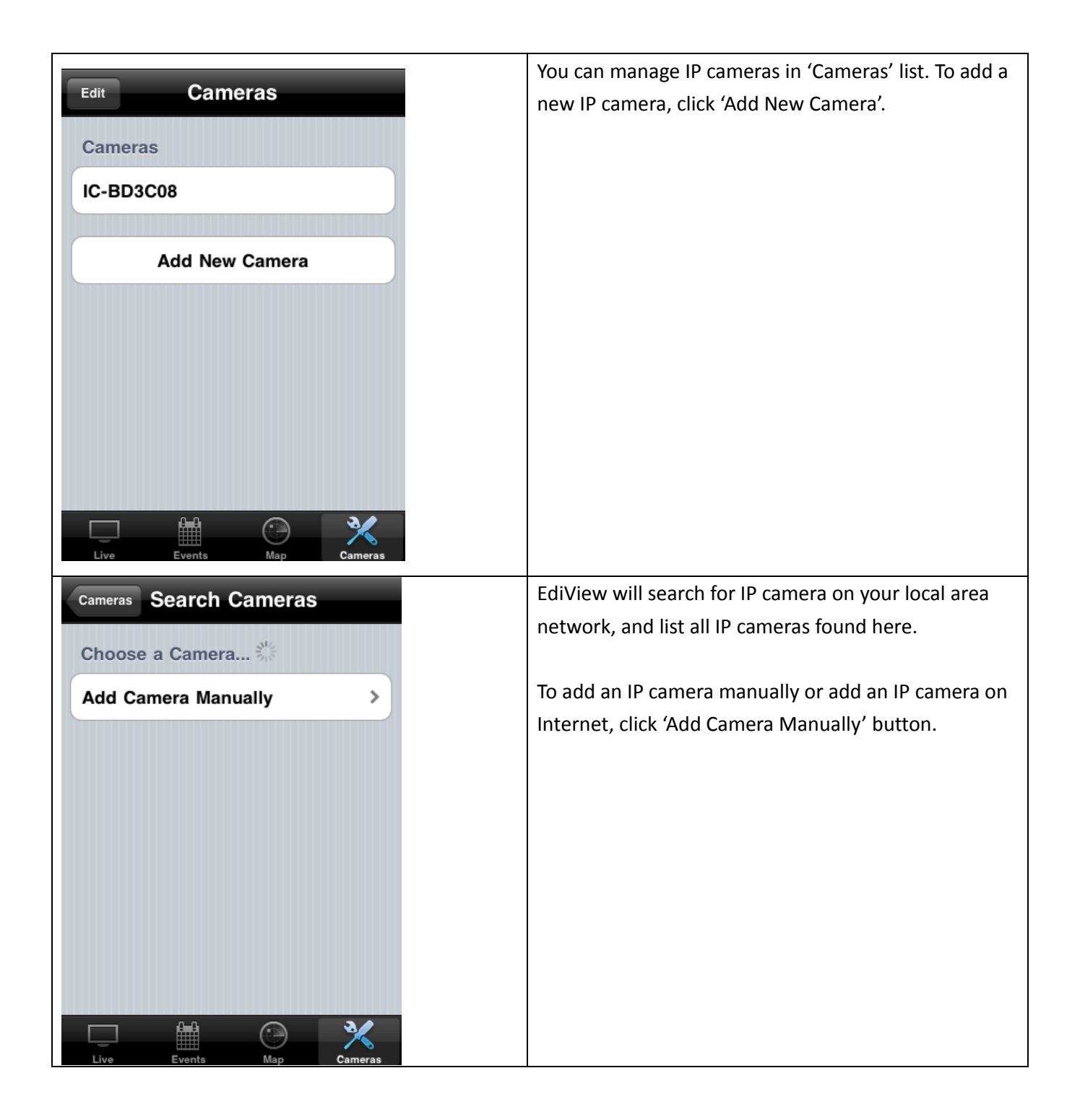

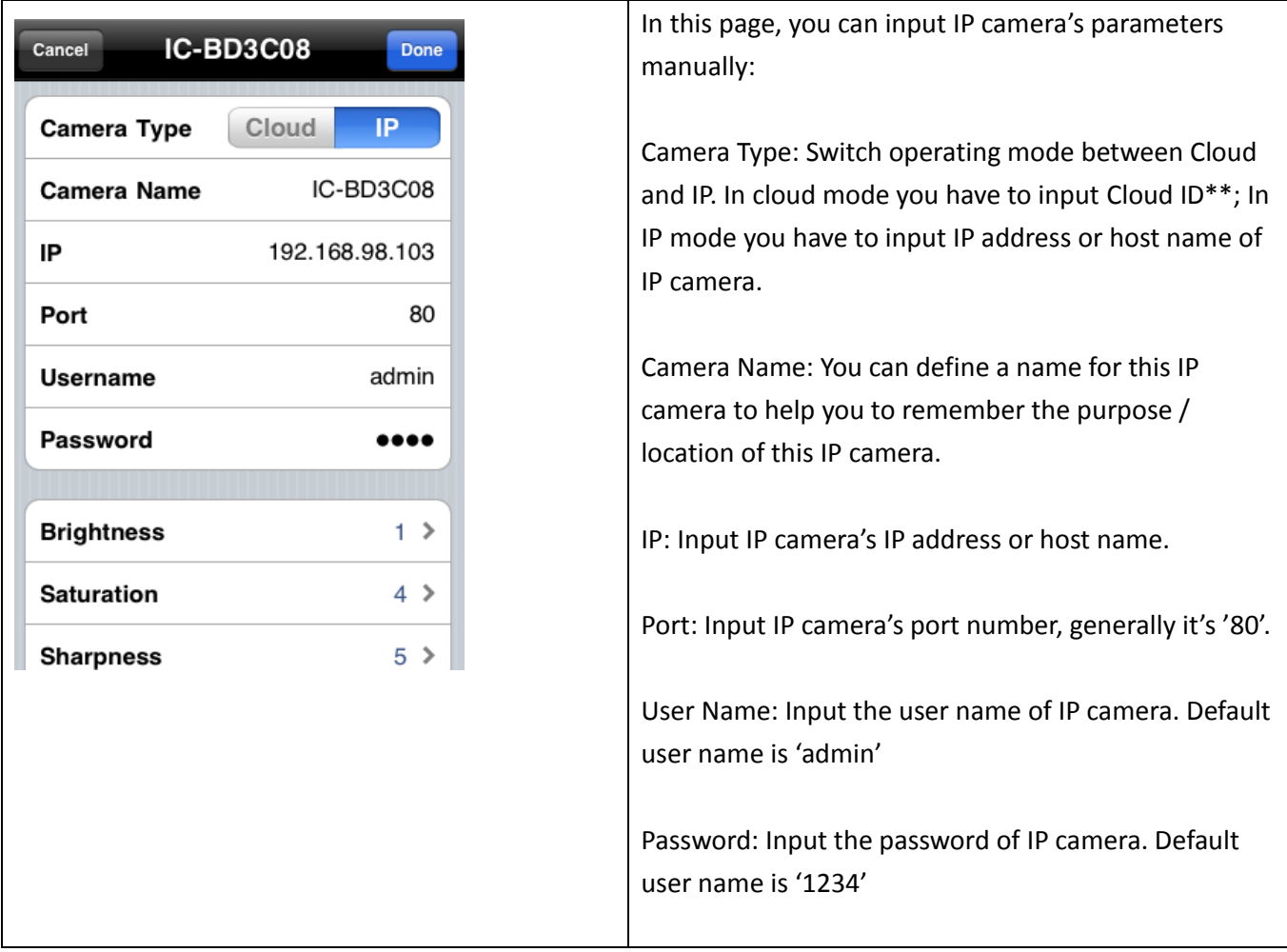

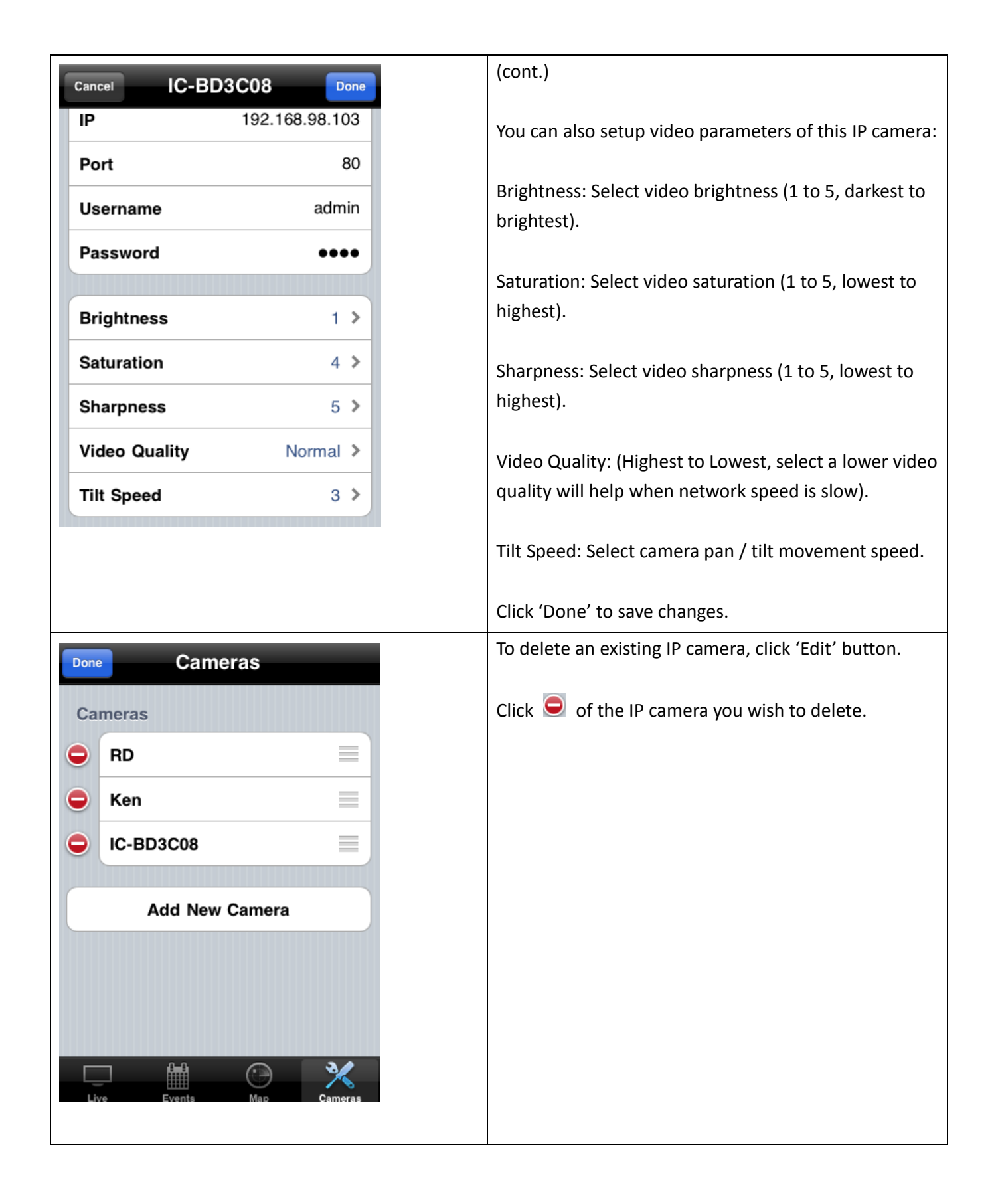

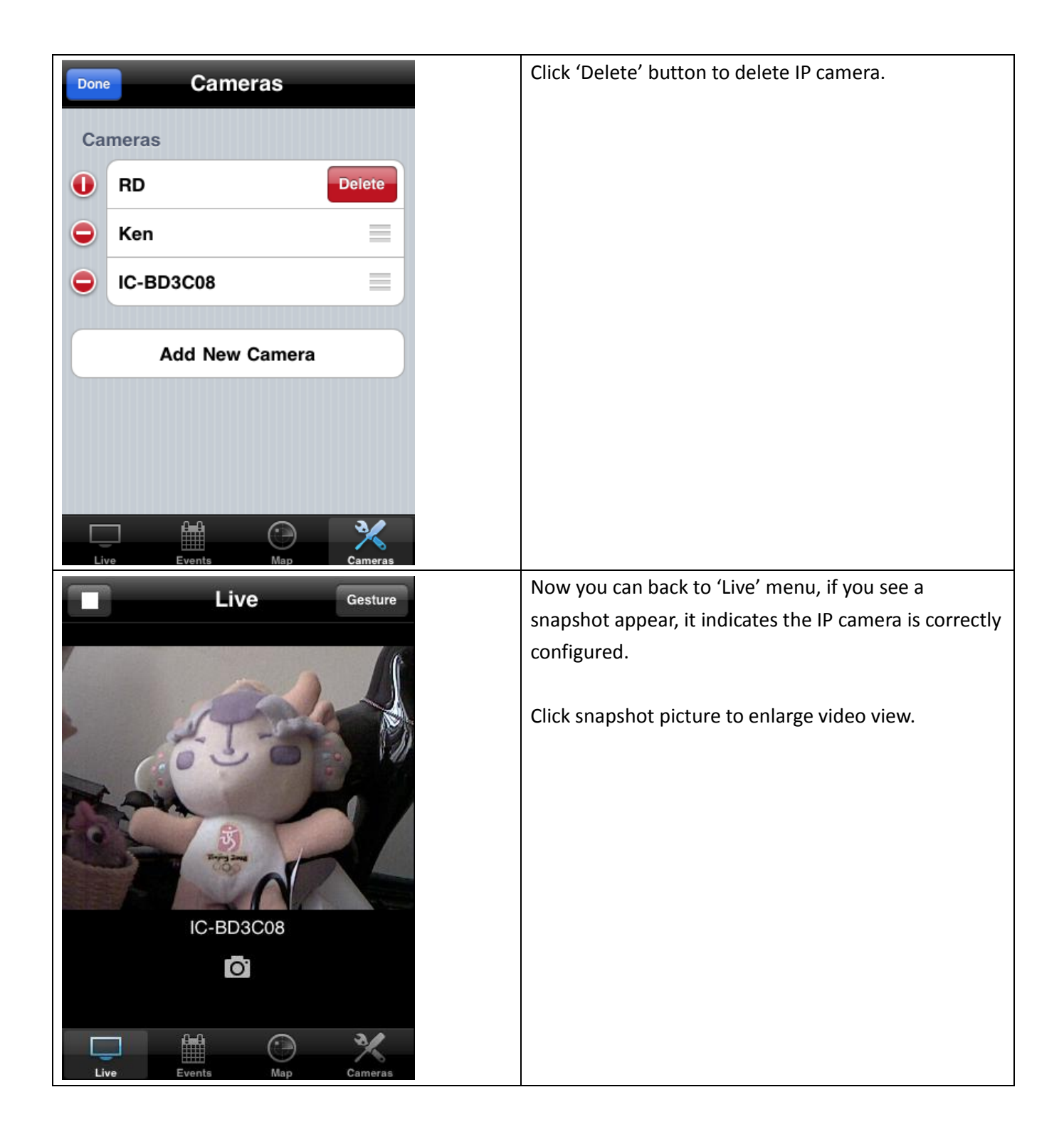

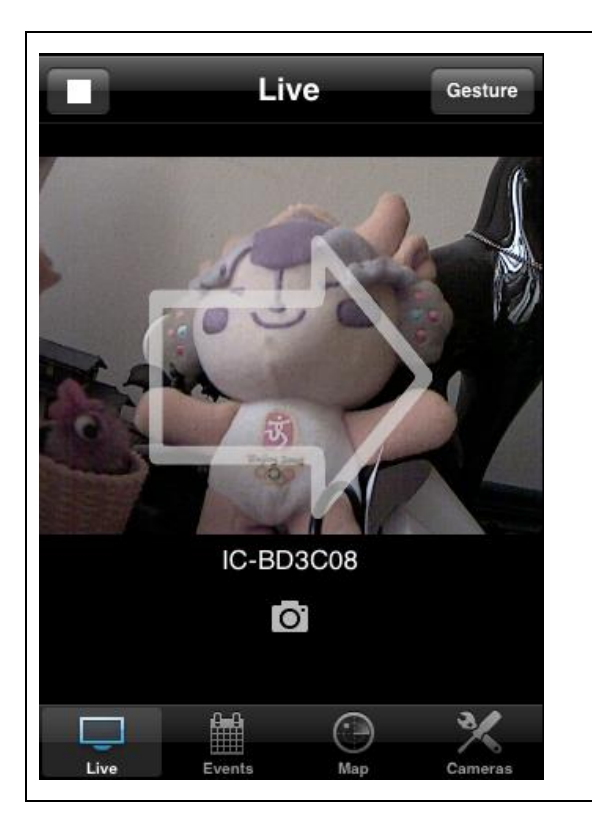

If IP camera you connected supports pan/tilt control, you can click the button on the upper-right corner to switch to 'Gesture' mode and use your finger to slide on the live image view, and IP camera will move as your finger slides.

A white arrow will also appear to indicate the direction of camera movement.

Please note: If the button appears on upper-right corner shows 'Switch', you can't move camera.

## Other Functions – Event

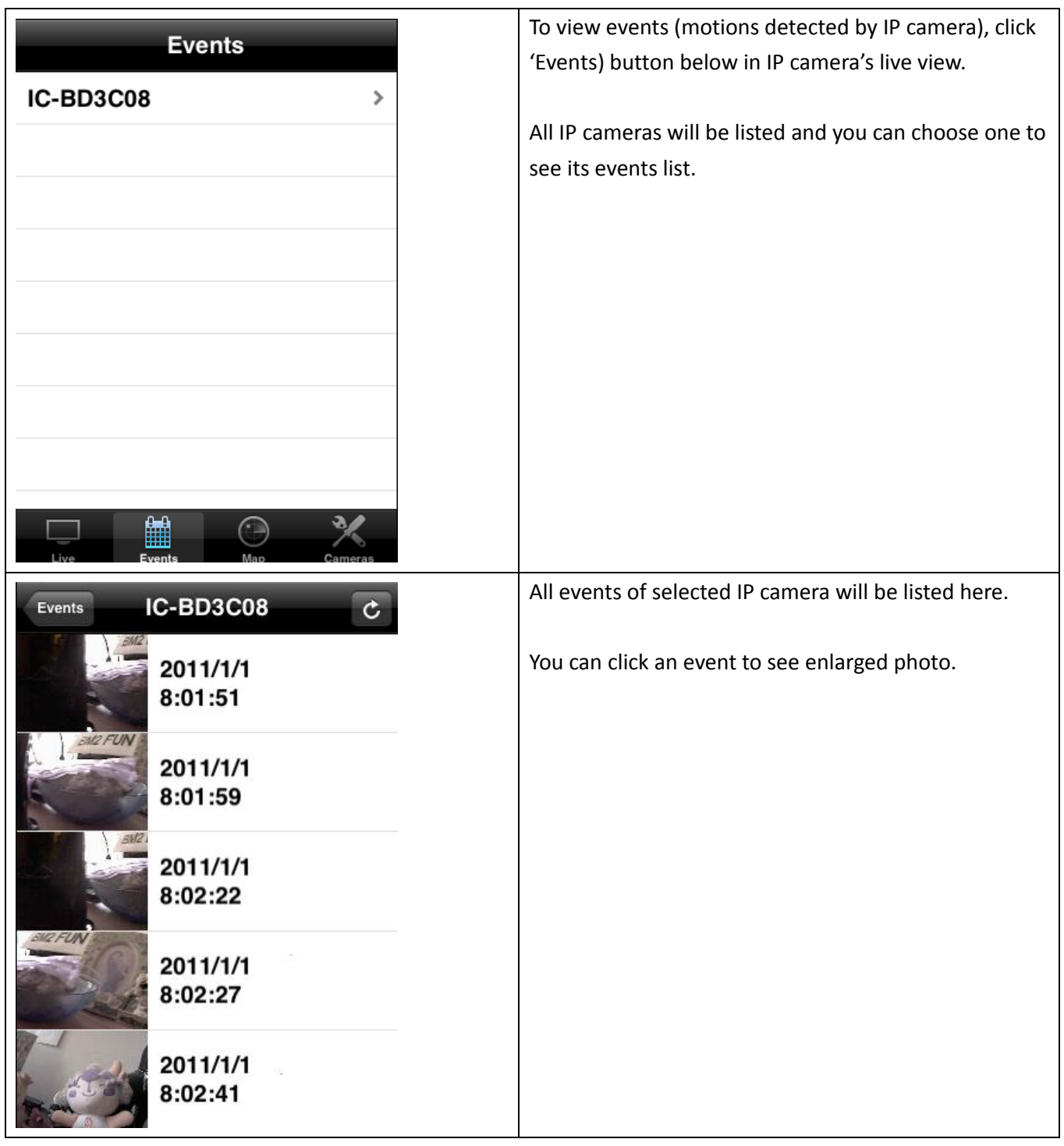

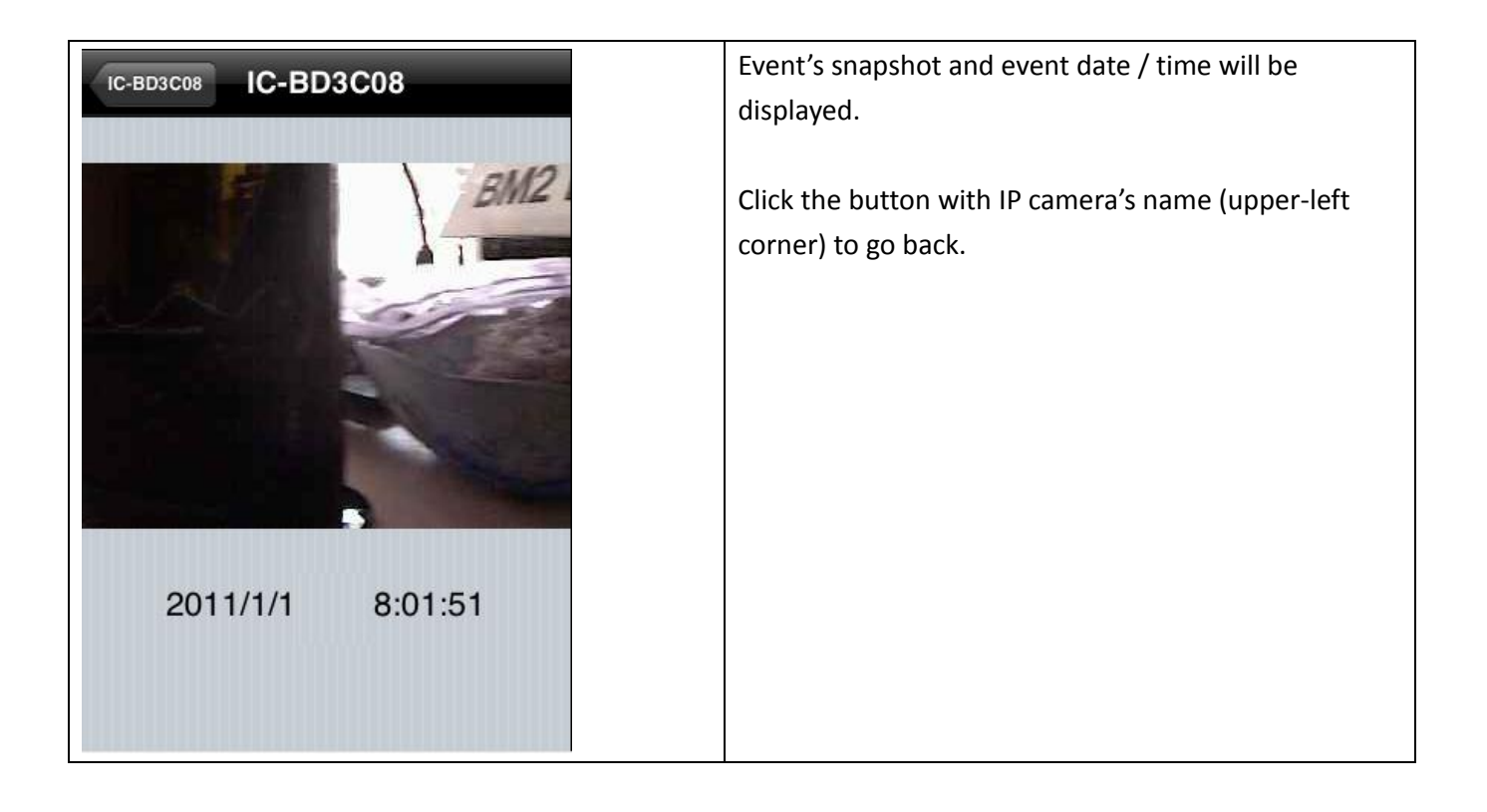

## Other Functions – Map

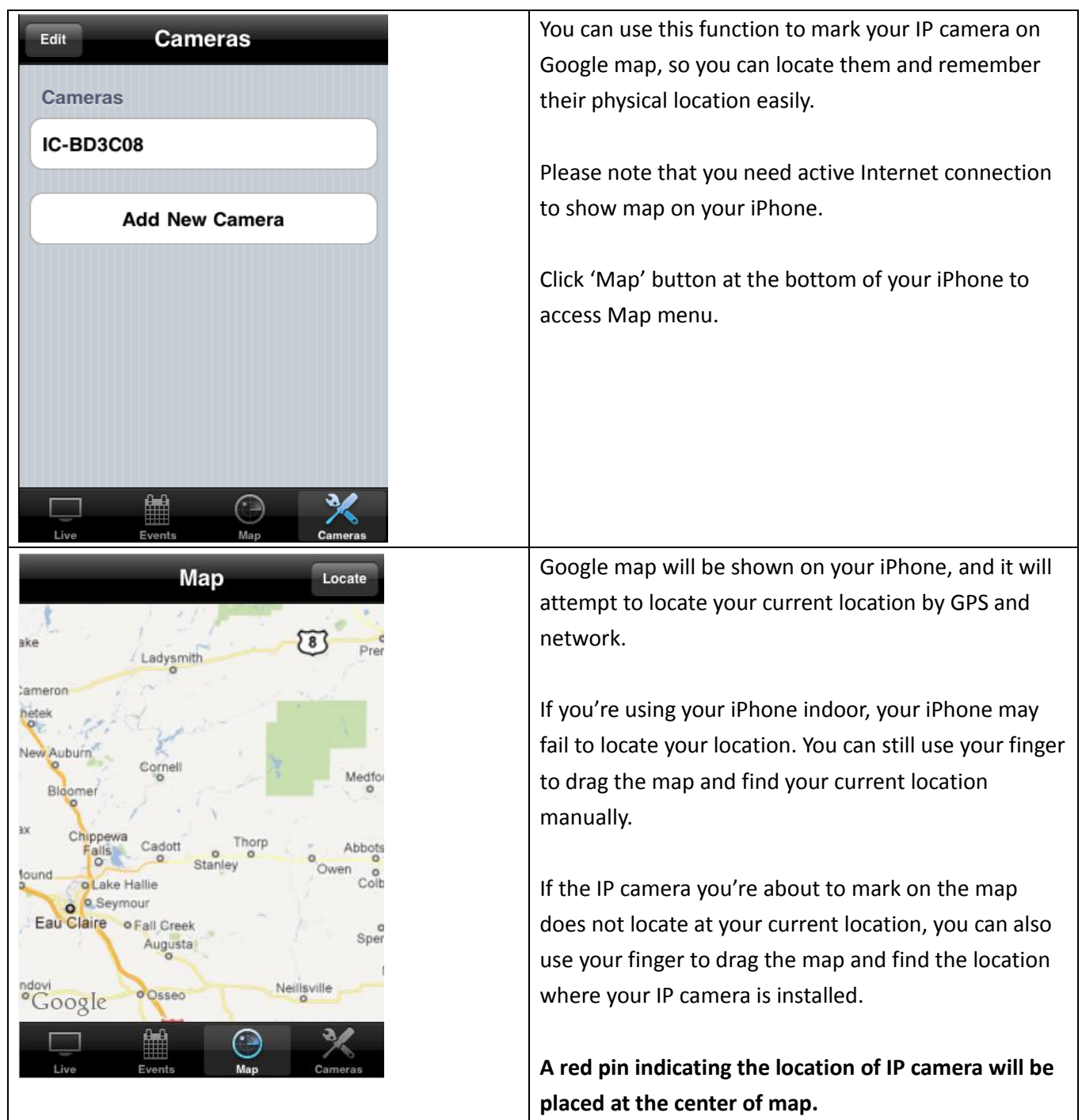

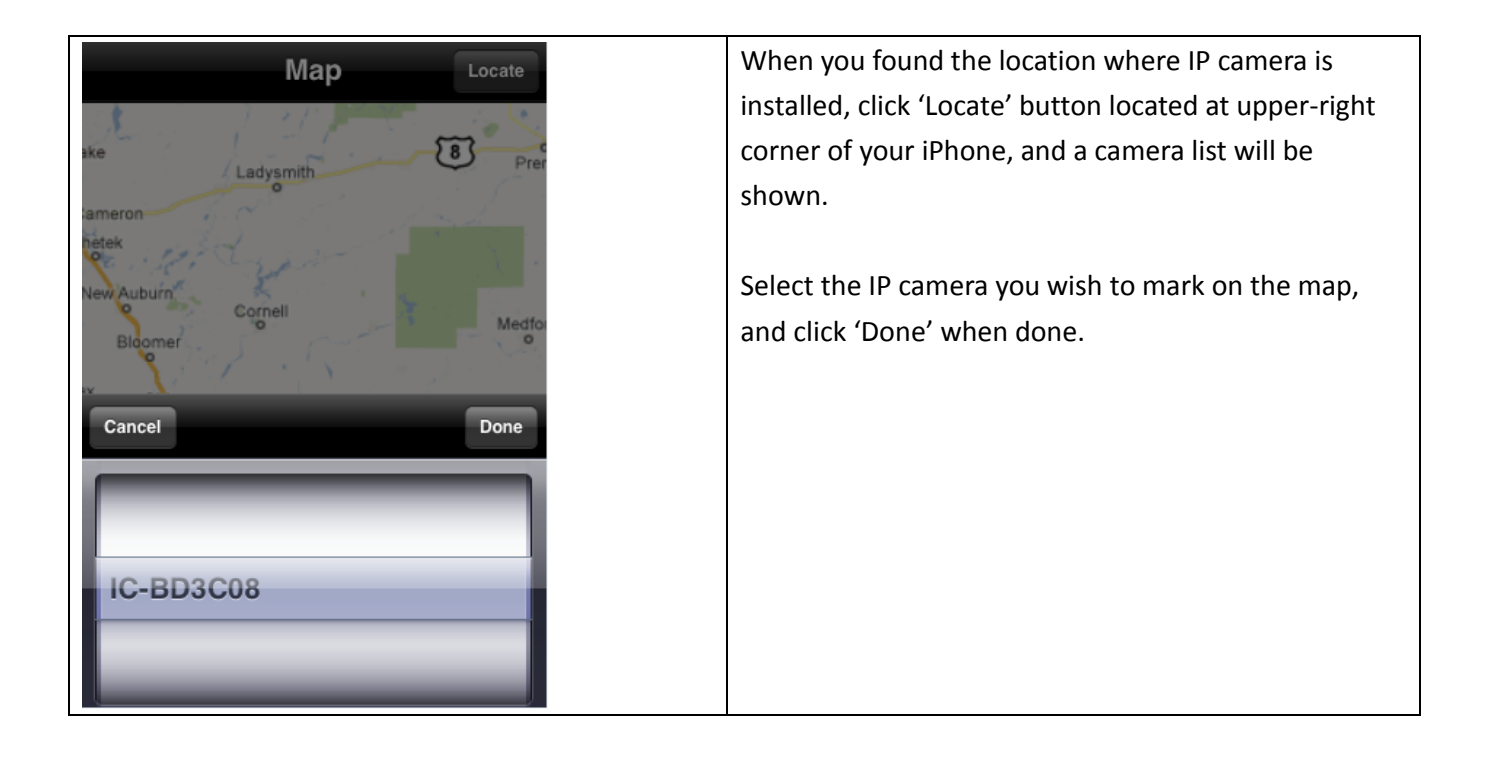